## <span id="page-0-0"></span>Package 'InterpretMSSpectrum'

May 3, 2018

Type Package

Title Interpreting High Resolution Mass Spectra

Version 1.2

Date 2018-05-03

Author Jan Lisec [aut, cre]

Maintainer Jan Lisec <jan.lisec@bam.de>

Description Annotate and interpret deconvoluted mass spectra (mass\*intensity pairs) from high resolution mass spectrometry devices.

URL <http://dx.doi.org/10.1021/acs.analchem.6b02743>

License GPL-3

**Depends**  $R(>= 2.10.0)$ 

Imports Rdisop, enviPat, plyr, utils, foreach, doParallel, DBI, graphics, grDevices, RSQLite

RoxygenNote 6.0.1

NeedsCompilation no

Repository CRAN

Date/Publication 2018-05-03 12:03:25 UTC

## R topics documented:

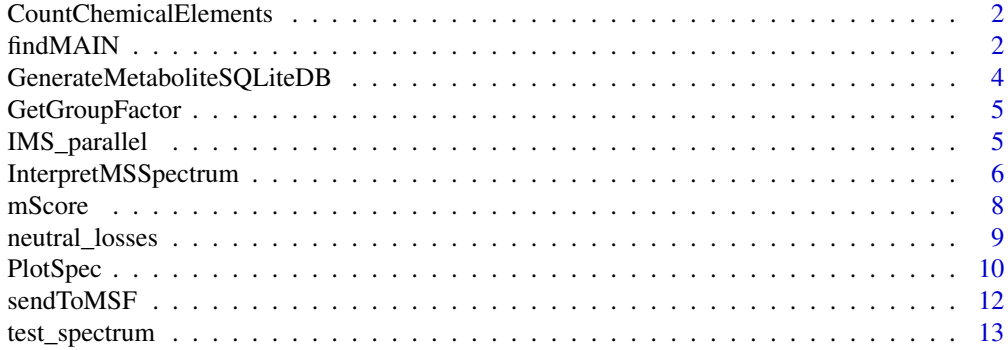

#### <span id="page-1-0"></span>**Index** 2008 **[14](#page-13-0)**

CountChemicalElements *CountChemicalElements.*

#### Description

CountChemicalElements will split a character (chemical formula) into its elements and count their occurence.

#### Usage

 $CountChemicalElements(x = NULL, ele = NULL)$ 

#### Arguments

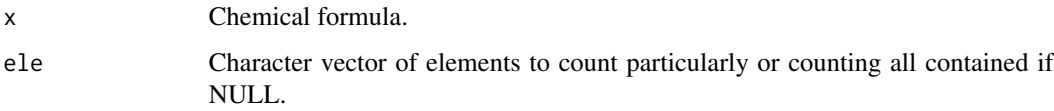

## Details

No testing for any chemical alphabet is performed. Elements may occur several times and will be summed up in this case without a warning.

#### Value

A named numeric with counts for all contained or specified elements.

findMAIN *findMAIN.*

## Description

findMAIN will evaluate an ESI spectrum for the potential main adducts, rank obtained suggestions and allow the deduction of the neutral mass of the measured molecule.

## Usage

```
findMAIN(spec, adductmz = NULL, ionmode = c("positive", "negative")[1],
  adducthyp = NULL, ms2spec = NULL, rules = NULL, mzabs = 0.01,ppm = 5, mainpkthr = 0.005, collapseResults = TRUE)
```
#### <span id="page-2-0"></span>findMAIN 3

#### Arguments

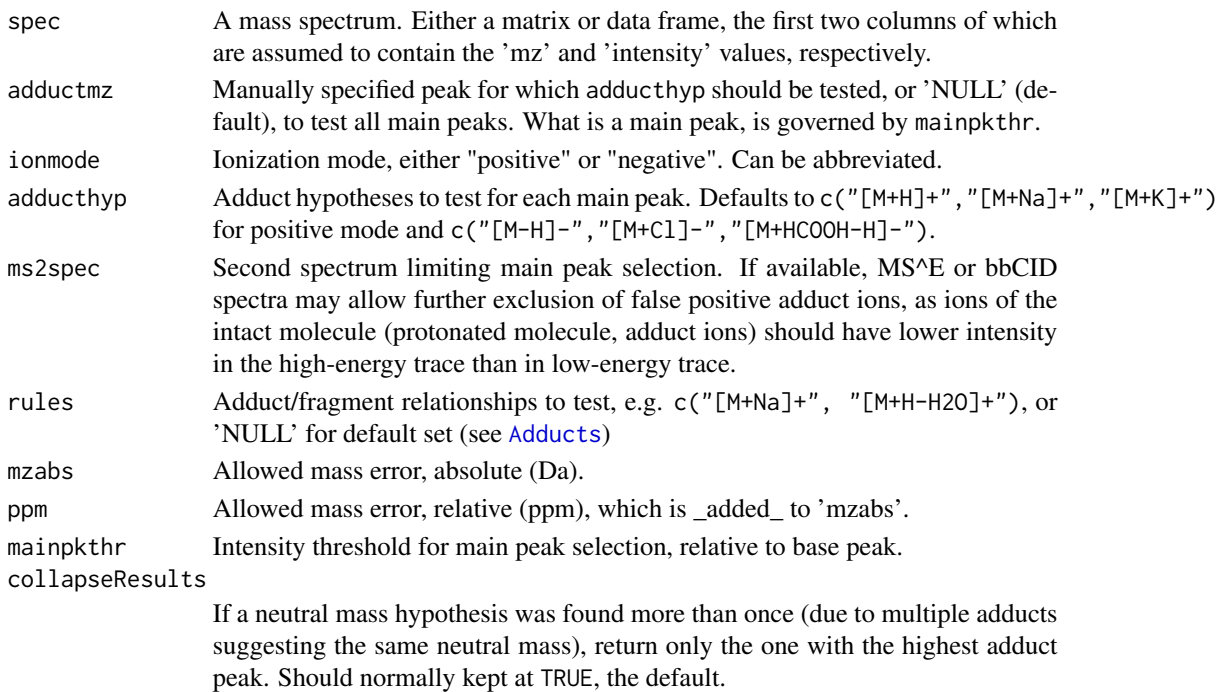

## Details

Electrospray ionization (ESI) mass spectra frequently contain a number of different adduct ions, multimers and in-source fragments ([M+H]+, [M+Na]+, [2M+H]+, [M+H-H2O]+), making it difficult to decide on the compound's neutral mass. This functions aims at determining the main adduct ion and its type (protonated, sodiated etc.) of a spectrum, allowing subsequent database searches e.g. using MS-FINDER, SIRIUS or similar.

#### Value

A list-like 'findMAIN' object for which 'print', 'summary' and 'plot' methods are available.

#### References

Jaeger C, Meret M, Schmitt CA, Lisec J (2017), DOI: 10.1002/rcm.7905.

## Examples

```
utils::data(esi_spectrum, package = "InterpretMSSpectrum")
fmr <- findMAIN(esi_spectrum)
plot(fmr)
head(summary(fmr))
InterpretMSSpectrum(fmr[[1]], precursor=263, ionization="ESI+", formula_db="ESI.db")
```

```
GenerateMetaboliteSQLiteDB
```
*GenerateMetaboliteSQLiteDB.*

#### Description

GenerateMetaboliteSQLiteDB will set up a SQLite data base containing potential metabolite formulas, their masses and isotopic distribution for use with [InterpretMSSpectrum.](#page-5-1)

#### Usage

```
GenerateMetaboliteSQLiteDB(dbfile = "SQLite_APCI.db", ionization = c("APCI",
  "ESI")[1], mass_range = c(80, 160), nocres = 2)
```
## Arguments

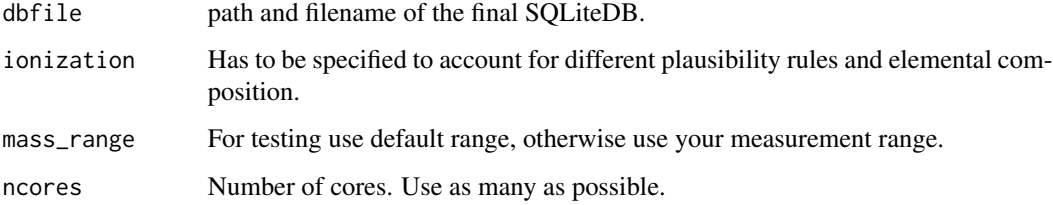

#### Details

The process takes a long time for larger masses (>400 Da). Parallel processing with 8 cores is highly recommended. Alternatively pre-processed versions can be downloaded on request to  $\zeta$ jan.lisec@charite.de>. To process a 1 Da range (from 900 to 901) for ESI does take  $\sim$ 5minutes on 8 cores.

#### Value

Returns NULL invisible. Will write an SQL\_DB as specified by 'dbfile'.

## Examples

#this would be relatively fast, but for higher masses it is getting much slower

```
GenerateMetaboliteSQLiteDB(dbfile="APCI.db", ionization="APCI", mass_range=c(80,140), ncores=1)
GenerateMetaboliteSQLiteDB(dbfile="ESI.db", ionization="ESI", mass_range=c(900,901), ncores=8)
```
<span id="page-4-0"></span>GetGroupFactor *GetGroupFactor.*

#### Description

GetGroupFactor will split a numeric vector according to a specified gap value. This is often a useful tool and therefore exported to the namespace.

## Usage

GetGroupFactor(x, gap)

## Arguments

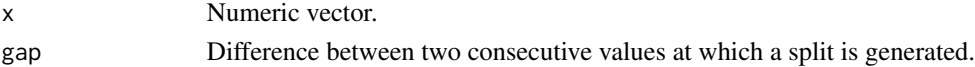

## Value

A factor vector of  $length(x)$  indicating the diffferent groups in x.

## Examples

```
x \leftarrow c(1:3,14:12,6:9)GetGroupFactor(x=x, gap=2)
split(x, GetGroupFactor(x=x, gap=2))
```
IMS\_parallel *IMS\_parallel.*

## Description

IMS\_parallel is a parallel implementation of [InterpretMSSpectrum](#page-5-1).

#### Usage

```
IMS_parallel(spectra = NULL, ncores = 8, precursor = NULL,
 correct\_peak = NULL, ...)
```
## Arguments

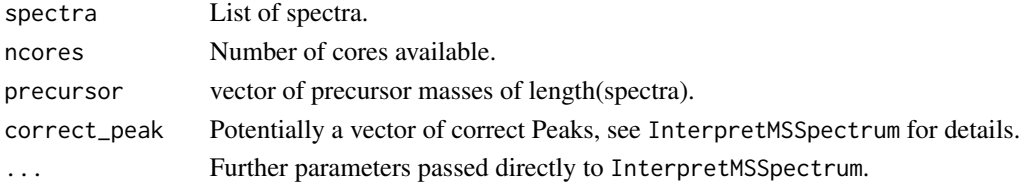

## <span id="page-5-0"></span>Details

For mass processing and testing it may be sufficient to use InterpretMSSpectrum without plotting functionality. However, function is likely to be deprecated or integrated as an option into the main function in the future.

## Value

A list of InterpretMSSpectrum result objects which can be systematically evaluated. However, note that plotting is unfortunately not enabled for parallel processing.

#### See Also

[InterpretMSSpectrum](#page-5-1)

<span id="page-5-1"></span>InterpretMSSpectrum *Interpreting High-Res-MS spectra.*

#### Description

InterpretMSSpectrum will read, evaluate and plot a deconvoluted mass spectrum (mass\*intensity pairs) from either TMS-derivatized GC-APCI-MS data or ESI+/- data. The main purpose is to identify the causal metabolite or more precisely the sum formula of the molecular peak by annotating and interpreting all visible fragments and isotopes.

#### Usage

```
InterpretMSSpectrum(spec = NULL, precursor = NULL, correct_peak = NULL,
 met_db = NULL, typical_losses_definition = NULL, silent = FALSE,
  dppm = 3, score_cutoff = 0.5, neutral_loss_cutoff = NULL,
  ionization = c("APCI", "ESI+", "ESI-")[1], quick_isos = TRUE,
  formula_db = NULL
```
#### Arguments

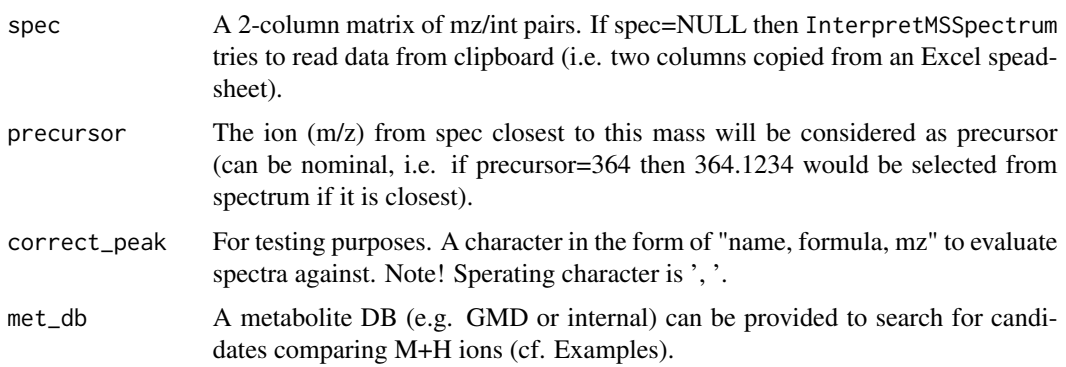

<span id="page-6-0"></span>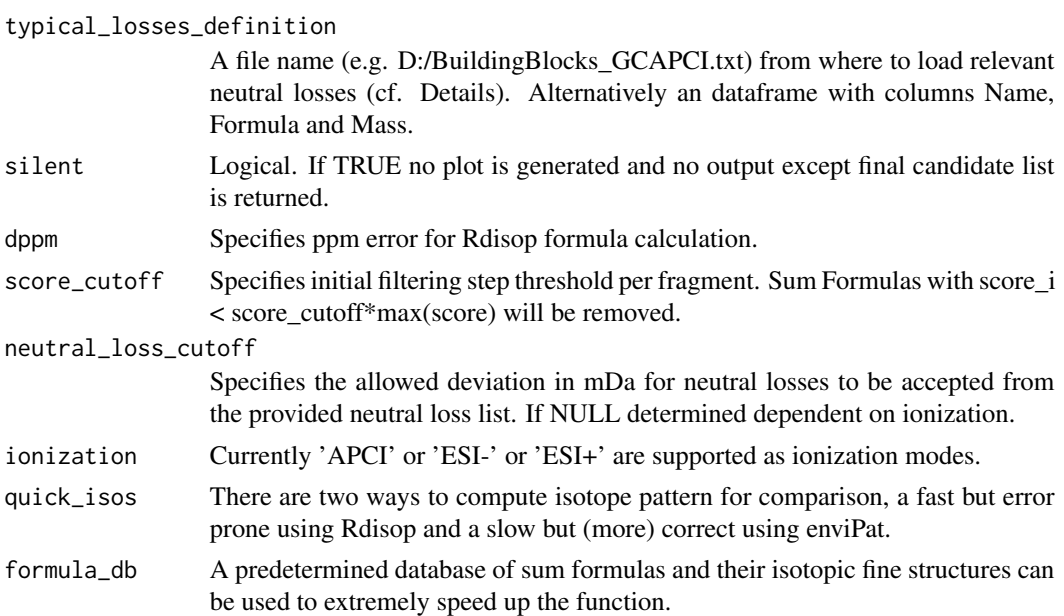

## **Details**

For further details refer to and if using please cite Jaeger et al. ([http://dx.doi.org/10.1021/](http://dx.doi.org/10.1021/acs.analchem.6b02743) [acs.analchem.6b02743](http://dx.doi.org/10.1021/acs.analchem.6b02743)) in case of GC-APCI and Jaeger et al. 2017 (RCM, accepted) for ESI data. The Interpretation is extremely speed up if 'formula\_db' (a predetermined database of potential sum formulas) is provided within the function call. Within the package you may use [GenerateMetabo](#page-3-1)[liteSQLiteDB](#page-3-1) to prepare one for yourself or request a download link from <jan.lisec@charite.de> as de novo claculation may take several days.

#### Value

An annotated plot of the mass spectrum and detailed information within the console. Main result, list of final candidate formulas and their putative fragments, will be returned invisibly.

## Examples

```
#load test data
utils::data(apci_spectrum)
# provide information of a correct peak (if you know)
correct_peak <- "Glutamic acid (3TMS), C14H33NO4Si3, 364.1790"
# provide database of known peaks and correct peak
met_db <- data.frame("Name"=c("Glutamic acid (3TMS)","other peak with same sum formula"),
                    "Formula"=c("C14H33NO4Si3","C14H33NO4Si3"),
                    "M+H"=c(364.179,364.179), stringsAsFactors=FALSE, check.names=FALSE)
```
# apply function providing above arguments (dppm is set to 0.5 to reduce run time) res <- InterpretMSSpectrum(spec=apci\_spectrum, correct\_peak=correct\_peak, met\_db=met\_db, dppm=0.5)

# show final function result (score-sorted list of potential fragment trees)

#### str(res)

```
#Given that you installed a prepared formula data base you can check performance increase by
setwd("D:/Bruker/R/Rpackage_InterpretMSSpectrum/")
system.time(InterpretMSSpectrum(spec=apci_spectrum, dppm=0.5, formula_db="APCI.db"))
system.time(InterpretMSSpectrum(spec=apci_spectrum, dppm=0.5, formula_db=NULL))
data(esi_spectrum)
plot(InterpretMSSpectrum::findMAIN(spec=esi_spectrum))
system.time(
InterpretMSSpectrum(spec=esi_spectrum, dppm=0.5, ionization="ESI+", formula_db="ESI.db")
)
system.time(
InterpretMSSpectrum(spec=esi_spectrum, dppm=0.5, formula_db=NULL)
)
```
mScore *mScore.*

#### Description

mScore will calculate a mass defect weighted score for an mz/int values measure for an isotopic cluster in comparison to the theoretically expected pattern.

#### Usage

 $mScore(obs = NULL, the = NULL, dabs = 5e-04, dppm = 2,$  $int\_prec = 0.02$ ,  $limit = 0$ ,  $rnd\_prec = 0$ )

#### Arguments

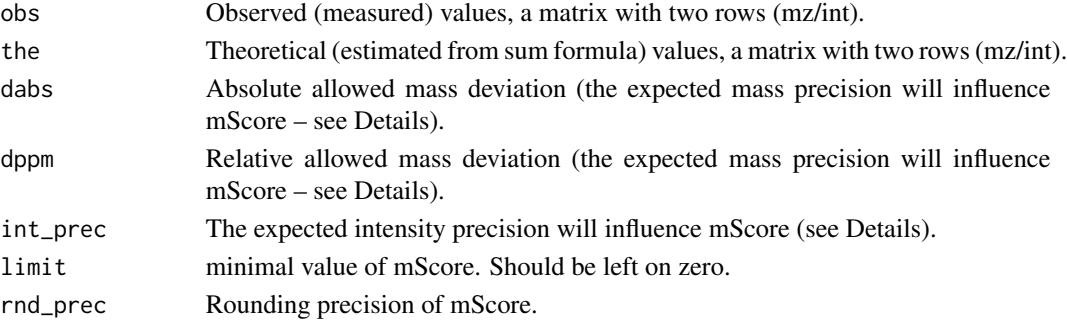

#### Details

The maximum expected average mass error should be specified in ppm. A observed pattern deviating that much from the theoretical pattern would still receive a reasonable (average) mScore while observations deviating stronger or less strong will reach lower or higher mScores respectively. Likewise the intensity presision should specify the average quality of your device to maintain stable isotopic ratios.

<span id="page-7-0"></span>

## <span id="page-8-0"></span>neutral\_losses 9

#### Value

Scalar mScore giving the quality of the observed data if theoretical data are true.

#### Examples

```
# get theoretical isotopic pattern of Glucose
glc <- Rdisop::getMolecule("C6H12O6")$isotopes[[1]][,1:3]
mScore(obs=glc, the=glc)
# modify pattern by maximum allowable error (2ppm mass error, 2% int error)
glc_theoretic <- glc
glc[1,] <- glc[1,]+2*glc[1,]/10^6
glc[2,1:2] <- c(-0.02,0.02)+glc[2,1:2]
mScore(obs=glc, the=glc_theoretic)
# simulate mass and int defects
ef <- function(x, e) {runif(1,x-x*e,x+x*e)}
glc_obs <- glc
glc_obs[1,] <- sapply(glc[1,], ef, e=2*10^-6)
glc_obs[2, ] \leftarrow sapply(glc[2, ], ef, e=0.02)mScore(obs=glc_obs, the=glc)
# simulate mass and int defects systematically
ef \le function(x, e) {runif(1,x-x*e,x+x*e)}
n < -11mz_err <- round(seq(0,5,length.out=n),3)
int_err <- round(seq(0,0.1,length.out=n),3)
mat <- matrix(NA, ncol=n, nrow=n, dimnames=list(mz_err, 100*int_err))
glc_obs <- glc
for (i in 1:n) {
 glc\_obs[1, ] \leftarrow sapply(glc[1,], ef, e=mz_error[i]*10^{\wedge}-6)for (j in 1:n) {
   glc_obs[2,] <- sapply(glc[2,], ef, e=int_err[j])
   mat[i,j] <- mScore(obs=glc_obs, the=glc)
 }
}
plot(x=1:n, y=1:n, type="n",axes=FALSE, xlab="mass error [ppm]", ylab="isoratio error [%]")
axis(3,at=1:n,rownames(mat),las=2); axis(4,at=1:n,colnames(mat),las=2); box()
cols <- grDevices::colorRampPalette(colors=c(2,6,3))(diff(range(mat))+1)
cols <- cols[mat-min(mat)+1]
text(x=rep(1:n,each=n), y=rep(1:n,times=n), labels=as.vector(mat), col=cols)
```
neutral\_losses *neutral\_losses*

#### Description

A data table defining neutral losses in GC-APCI-MS for silylated compounds.

#### Usage

data("neutral\_losses")

#### Format

A data frame with 22 observations on the following 3 variables.

Name a character vector

Formula a character vector

Mass a numeric vector

#### Details

The data frame consists 2 character columns ('Name' and 'Formula') and the numeric column 'Mass'. In a mass spectrum peak pairs are analyzed for mass differences similar to the ones defined in neutral\_losses. If such a mass difference is observed we can assume that the according 'Formula' is the true neutral loss observed in this spectrum. In a plot this peak pair would be connected by a grey line and annotated with the information from 'Name'.

## Source

This list has been put together mnually by Jan Lisec analyzing several GC-APCI-MS data sets.

#### References

See published paper in \$\$

#### Examples

```
data(neutral_losses)
str(neutral_losses)
```
PlotSpec *Plot Mass Spectrum.*

## Description

PlotSpec will read, evaluate and plot a deconvoluted mass spectrum (mass\*intensity pairs) from TMS-derivatized GC-APCI-MS data. The main purpose is to visualize the relation between deconvoluted masses.

## Usage

```
PlotSpec(x = NULL, masslab = 0.1, rellab = FALSE, cutoff = 0.01,
  cols = NULL, txt = NULL, mz_prec = 4, ionization = NULL,
  neutral_losses = NULL, neutral_loss_cutoff = NULL, substitutions = NULL,
  xlim = NULL, ylim = NULL)
```
<span id="page-9-0"></span>

#### PlotSpec 2012 11 and 2012 11 and 2012 12:30 12:30 12:30 12:30 12:30 12:30 12:30 12:30 12:30 12:30 12:30 12:30 12:30 12:30 12:30 12:30 12:30 12:30 12:30 12:30 12:30 12:30 12:30 12:30 12:30 12:30 12:30 12:30 12:30 12:30 12:3

## Arguments

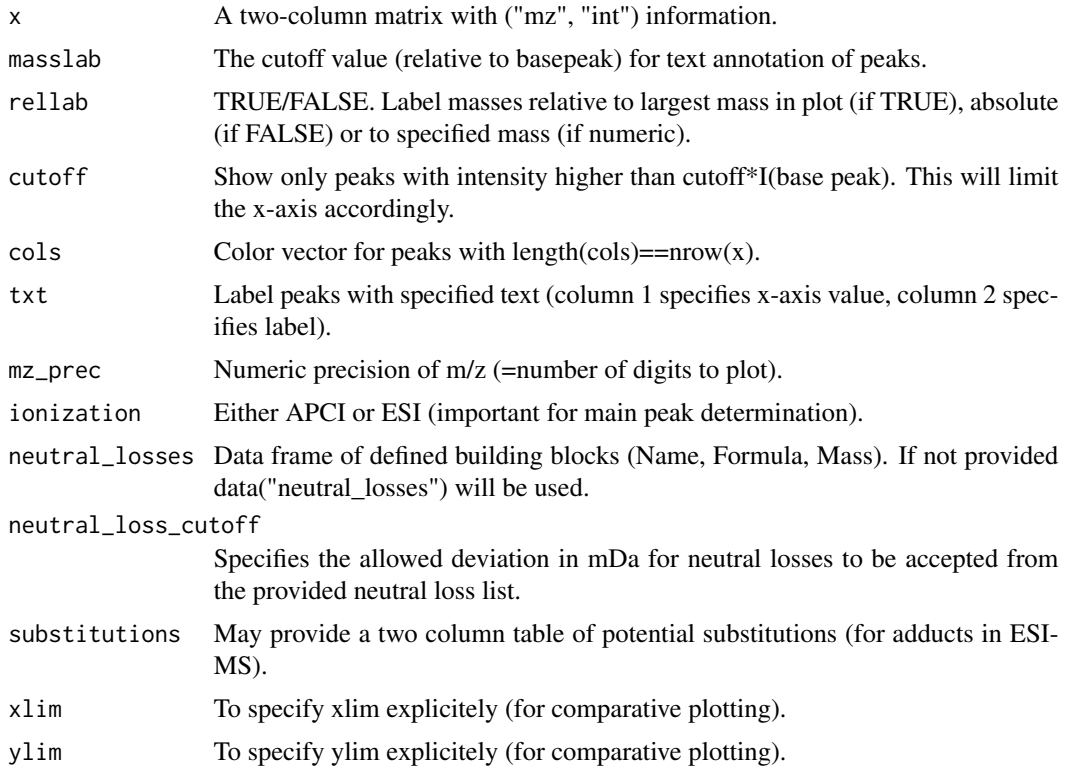

#### Value

An annotated plot of the mass spectrum.

## Examples

```
#load test data and apply function
utils::data(apci_spectrum, package = "InterpretMSSpectrum")
PlotSpec(x=apci_spectrum, ionization="APCI")
```

```
# normalize test data by intensity
s <- apci_spectrum
s[, 2] <- s[, 2]/max(s[, 2])PlotSpec(x=s)
```
# use relative labelling PlotSpec(x=s, rellab=364.1789)

```
# avoid annotation of masses and fragments
PlotSpec(x=s, masslab=NULL, neutral_losses=NA)
```

```
# provide individual neutral loss set
tmp <- data.frame("Name"=c("Loss1","Loss2"),"Formula"=c("",""),"Mass"=c(90.05,27.995))
PlotSpec(x=s, neutral_losses=tmp)
```

```
# provide additional color and annotaion information per peak
PlotSpec(x=s, cols=1+(s[,2]>0.1), txt=data.frame("x"=s[s[,2]>0.1,1],"txt"="txt"))
# simulate a Sodium adduct to the spectrum (and annotate using substitutions)
p <- which.max(s[,2])
s \leq -r \text{bind}(s, c(21.98194+s[p,1], 0.6*s[p,2]))PlotSpec(x=s, substitutions=matrix(c("H1","Na1"),ncol=2,byrow=TRUE))
#load ESI test data and apply function
utils::data(esi_spectrum)
PlotSpec(x=esi_spectrum, ionization="ESI")
```
sendToMSF *Exporting spectra to MSFinder.*

#### Description

Send spectrum to MSFinder.

## Usage

```
sendToMSF(x, ...)
## Default S3 method:
sendToMSF(x, precursormz, precursortype = "[M+H]+",
 outfile = NULL, MSFexe = NULL, ...)## S3 method for class 'findMAIN'
sendToMSF(x, rank = 1, ms2spec = NULL, outfile = NULL,MSFexe = NULL, ...)
```
#### Arguments

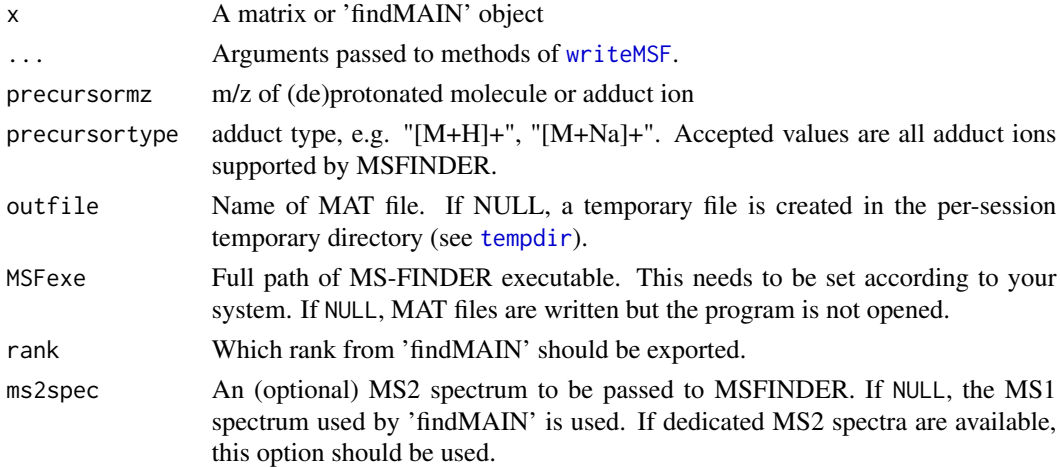

<span id="page-11-0"></span>

## <span id="page-12-0"></span>test\_spectrum 13

## Details

In the default case 'x' can be a matrix or data frame, where the first two columns are assumed to contain the 'mz' and 'intensity' values, respectively. Further arguments 'precursormz' and 'precursortype' are required in this case. Otherwise 'x' can be of class findMAIN.

#### Value

Full path of generated MAT file (invisibly).

## References

H.Tsugawa et al (2016) Hydrogen rearrangement rules: computational MS/MS fragmentation and structure elucidation using MS-FINDER software. Analytical Chemistry, 88, 7946-7958

#### Examples

```
utils::data(esi_spectrum, package = "InterpretMSSpectrum")
fmr <- findMAIN(esi_spectrum)
getwd()
sendToMSF(fmr, outfile="tmp.mat")
sendToMSF(fmr, outfile="tmp.mat", rank=1:3)
```
test\_spectrum *test\_spectrum*

## Description

Example spectrum of Glutamic acid (3TMS) measured on a Bruker impact II.

#### Usage

```
data("test_spectrum")
```
#### Format

A data frame with 47 observations on the following 2 variables.

mz a numeric vector

int a numeric vector

## Examples

```
data(test_spectrum)
head(test_spectrum)
PlotSpec(test_spectrum)
```
# <span id="page-13-0"></span>Index

∗Topic datasets neutral\_losses, [9](#page-8-0) test\_spectrum, [13](#page-12-0)

Adducts, *[3](#page-2-0)*

CountChemicalElements, [2](#page-1-0)

findMAIN, [2](#page-1-0)

GenerateMetaboliteSQLiteDB, [4,](#page-3-0) *[7](#page-6-0)* GetGroupFactor, [5](#page-4-0)

IMS\_parallel, [5](#page-4-0) InterpretMSSpectrum, *[4–](#page-3-0)[6](#page-5-0)*, [6](#page-5-0)

mScore, [8](#page-7-0)

neutral\_losses, [9](#page-8-0)

PlotSpec, [10](#page-9-0)

sendToMSF, [12](#page-11-0)

tempdir, *[12](#page-11-0)* test\_spectrum, [13](#page-12-0)

writeMSF, *[12](#page-11-0)*